# $Zvuk$  – frekvenční analýza a filtrování

Jan Černocký, FIT VUT Brno

Toto cvičení se věnuje zpracování zvuku. Budeme pracovat s jednokanálovým zvukem na vzorkovací frekvenci  $F_s = 44100$  Hz. Je pro Vás připraven v music.wav, ale můžete použít jakýkoliv jiný.

# 1 Načtení a základní analýza

[s,  $Fs$ ] = audioread ('music.wav');  $s = s'$ ; % potrebujeme radkovy vektor  $s = s(1:250000);$  % zkraceni, aby prehravani netrvalo dlouho.  $t = (0:(\text{length}(s)-1))$  / Fs; plot (t,s);

Pozor, na Windowsech v CVT je lepší pužívat Matlab R2008a, protože u novějšího to vypadá na problém s licencemi na Signal Processing Toolbox. V tomto případě prosím změňte první řádku na  $[s, Fs] = wavread('music.wav');$ 

Signál musí být **řádkový vektor** – ověříte pomocí whos s

#### 1.1 Jedno spektrum

Frekvenční analýzu budeme provádět pomocí diskrétní Fourierovy transformace, která se implementuje pomocí rychlé Fourierovy transformace FFT. Zjednodušeně:

- zpracovávají  $N$  vzorků signálu.
- vracejí N komplexních hodnot ve spektru  $X[k]$ , které jsou rozmístěny od 0 až "skoro" do vzorkovací frekvence  $F_s$ .
- má cenu se dívat pouze na první polovinu spektra od 0 do  $F_s/2$ , protože ta druhá je symetrická.

Při zpracování zvuku budeme zobrazovat tzv. logaritmickou spektrální hustotu výkonu (power spectral  $density - PSD$ , která je dána jako

$$
G[k] = 10 \log_{10} \frac{|X[k]|^2}{N}
$$

Nemá cenu zobrazovat spektrum celého signálu, zaměříme se jen na jeden úsek. Funkce vyber(s, kolik, odkud, Fs) vybere úsek signálu dlouhý kolik sekund od odkud sekund, zobrazí jej a zobrazí jeho spektrum. Podívejte se dovnitř této funkce a použijte ji. Dobrá délka úseku pro analýzu je 20 ms.

$$
x = v y b e r
$$
 (s, 0.02, 2, Fs);

### 1.2 Spektrogram

Casto nás bude zajímat průběh spektra během celého signálu. 3D obrázek, kde na vodorovné ose je čas, na svislé je frekvence a barva určuje výkon na té které frekvenci, získáme pomocí spectrogram. Pro naše cvičení ji obaluje funkce myspecgram(s, Fs).

myspecgram(s, Fs);

## Ukoly

- Přečtěte si help k funkci spectrogram a pak zkuste uvnitř funkce myspecgram měnit parametry volání spectrogramu. Jaký je výsledek ?
- zahrajte si signál pomocí sound $(s,Fs)$  1

# 2 Filtrace

Číslicový filtr má základní schema:

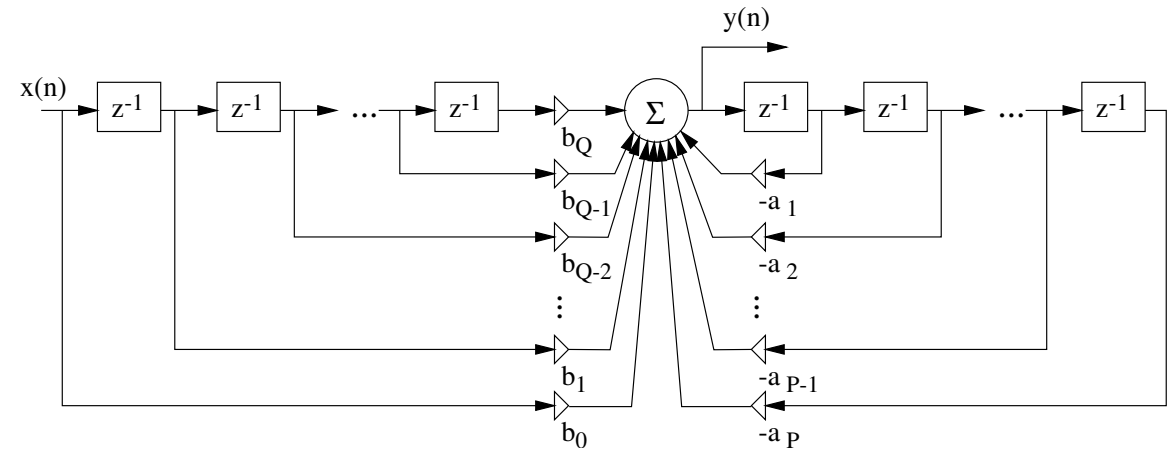

a můžeme jej popsat diferenční rovnicí:

$$
y[n] = \sum_{k=0}^{Q} b_k x[n-k] - \sum_{k=1}^{P} a_k y[n-k],
$$

kde  $b_0 \ldots b_Q$  a  $a_1 \ldots a_P$  jsou koeficienty filtru. Filtrování pomocí diferenční rovnice implementuje matlabovská funkce filter(b,a,x), kde b je vektor s koeficienty  $b_0 \ldots b_Q$  (velikost  $Q + 1$ ), a je vektor s koeficienty  $a_0 \ldots a_P$  (velikost  $P + 1$ ,  $a_0 = 1$ ) a x je vektor se vstupním signálem.

Pomocí z-transformace můžeme diferenční rovnici převést na přenosovou funkci:

$$
H(z) = \frac{Y(z)}{X(z)} = \frac{\sum_{k=0}^{Q} b_k z^{-k}}{1 + \sum_{k=1}^{P} a_k z^{-k}} = \frac{B(z)}{A(z)},
$$

kde  $B(z)$  je polynom řádu Q a  $A(z)$  je polynom řádu P. Z přenosové funkce snadno spočítáme frekvenční chování filtru: **komplexní kmitočtovou charakteristiku** tak, že dosadíme  $z=e^{j\omega},$  kde  $\omega$  je normovaná kruhová frekvence:

$$
H(e^{j\omega}) = H(z)|_{z=e^{j\omega}}
$$

Dosazení a výpočet provede v Matlabu funkce freqz(b,a,N,Fs), kde b je vektor s koeficienty  $b_0 \ldots b_Q$ (velikost  $Q + 1$ ), a je vektor s koeficienty  $a_0 \ldots a_P$  (velikost  $P + 1$ ,  $a_0 = 1$ ), N je počet bodů pro zobrazení a Fs je vzorkovací frekvence. Funkce generuje komplexní kmitočtovou charakteristiku od 0 do  $F_s/2$ .

Přenosová funkce se dá ovšem také vyjádřit pomocí nulových bodů a pólů. Nulové body (nuly)  $n_k$ jsou body v rovině z, kde je polynom  $z^Q+b_{Q-1}z^{Q-1}+\ldots+b_1z+b_0=0$  a **póly**  $p_k$  jsou body v rovině z, kde je polynom  $z^P + a_{P-1}z^{P-1} + \ldots + a_1z + a_0 = 0$ . Aby byl filtr **stabilní**, musí být všechny póly uvnitř jednotkové kružnice, neboli:

$$
|p_k| < 1
$$

Vyděsila Vás tato teorie ? Každého na začátku vyděsí... naštěstí máme připravenou funkci  $ukazmito(b,a)$ , která:

- spočítá a zobrazí impulsní odezvu filtru.
- ukáže kmitočtovou charakteristiku (modul, fáze).
- ukáže póly a nuly a zjistí stabilitu filtru.

## 3 Několik příkladů filtrace

Nadefinujeme vždy filtr, podíváme se na jeho analýzu a vyfiltrujeme náš signál. Výsledky si zobrazíme a poslechneme.

Pro srovnání si do obrázků 1 a 2 dejte výběr a spektrogram originálu. Výběr a spektrogram filtrovaného signálu (obrázky 4 a 5) si pak dejte pod ně, abyste mohli srovnávat.

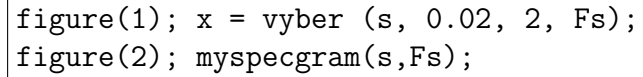

Začneme jednoduchou dolní propustí.

```
b = [0.2 \ 0.2 \ 0.2 \ 0.2 \ 0.2]; a = [1];
figure(3); ukazmito(b,a,Fs);
sf = filter (b,a,s);figure(4); xf = vyber (sf, 0.02, 2, Fs);figure(5); myspecgram(sf,Fs);
soundsc (sf,Fs);
```
Budeme pokračovat ostrou pásmovou propustí:

```
b = [1]; a = [1 -1.6808 0.998];figure(3); ukazmito(b,a,Fs);
sf = filter (b,a,s);figure(4); x f = v yber (sf, 0.02, 2, Fs);figure(5); myspecgram(sf,Fs);
soundsc (sf,Fs);
```
a nakonec něco nestabilního  $\ldots$ 

```
b = [1]; a = [1 -1.684 1.002];figure(3); ukazmito(b,a,Fs);
sf = filter (b,a,s);figure(4); xf = vyber (sf, 0.02, 2, Fs);figure(5); myspecgram(sf,Fs);
soundsc (sf,Fs);
```
... moc se toho nezobrazilo. Prohlédnutí mezních hodnot sf nám napoví proč:

$$
\begin{array}{c}\n\max(st) \\
\min(st)\n\end{array}
$$

# Příklady

- 1. Který z filtrů je s konečnou impulsní odezvou (FIR) a který je s nekonečnou (IIR) ?
- 2. Pokud je to FIR, existuje nějaký vztah mezi koeficienty čitatele  $b_0 \ldots b_Q$  a hodnotami impulsní odezvy  $h[n]$  (jsou na výstupu funkce ukazmito v obrázku 3)?

# 4 Třetino-oktávový ekvalizér

Na koncertě jste jistě viděli pana zvukaře s rackem plným elektroniky. Klíčovým elementem tam byl třetino-oktávový ekvalizér, kterým se dá vyrovnat akustika místnosti, zlepšit zvuk nástrojů, atd. My si jej dnes naimplementujeme. Ekvalizér obsahuje 23 filtrů, které jsou navrženy podle článku: Christophe Couvreur: "Implementation of a One-Third-Octave Filter in Matlab Bank", k disposici na http://citeseerx.ist.psu.edu/viewdoc/summary?doi=10.1.1.57.5728 Matlabové kódy k němu můžete najít na

http://kom.aau.dk/group/06gr943/thesis/octave/

My máme banku filtru již navrženou - koeficienty  $a_i$  a  $b_i$  filtru jsou uloženy v řádcích matic Amat a Bmat v souboru filterbank.mat. Načtení a zobrazení všech frekvenčních charakteristik (všimněte si, že používáme lepší rozlišení ve frekvenci, aby se dobře zobrazily i spodní filtry):

```
load filterbank
Hmat = zeros(23,2048); f=(0:2047) / 2048 * Fs / 2;
for i=1:23,
  H = \text{freqz}(\text{Bmat}(i,:), \text{Amat}(i,:), 2048); \text{Hmat}(i,:) = \text{abs}(H);
end
figure(6); plot(f,Hmat); grid;
```
# **Úkoly**

- 1. Ověřte, že jsou filtry opravdu třetino-oktávové. Kdyby byly oktávové, byl by střed frekvenční charakteristiky filtru *i* dvakrát větší než předcházejícího:  $F_i = 2F_{i-1}$ . Pokud jsou filtry třetino-oktávové, teristiky nitru *i* dvakrat vetsi nez predchazejícího:  $r_i = 2r_{i-1}$ . Pokud jsou nitr<br>mělo by to být  $F_i = \sqrt[3]{2}F_{i-1}$ . Odečtěte z obrázku dvě takové frekvence a ověřte.
- 2. Frekvenční charakteristiky spodních filtrů nejsou moc dobře vidět. Zkuste použít semilogx(f, Hmat)

### 4.1 Rozklad a složení signálu

Signál zkusíme filtrovat do jednotlivých pásem a pak jej zase složit. Výsledek by měl být velmi podobný originálu. Cyklus bude pro každé pásmo ukazovat a přehrávat zvuk, pak čeká na zmáčknutí Enter. Pokud by Vás to štvalo, zakomentuje vše, co začíná figure, soundsc a příkaz pause.

```
out = zeros(size(s));for i=1:23,
  i
  sf = filter(Bmat(i,:),Amat(i,:),s);figure(3); ukazmito(Bmat(i,:),Amat(i,:),Fs);
  figure(4); xf = vyber (sf, 0.02, 2, Fs);figure(5); myspecgram(sf,Fs);
  soundsc(sf,Fs);
  out = out + sf;pause;
end
soundsc(out,Fs);
```
### 4.2 Hraní s ekvalizérem

Se ekvalizérem si můžeme pohrát – třeba nechat jen basy a výšky :-) Příklad neobsahuje zobrazování, dle libosti si je doplňte.

```
cf = zeros(1,23); cf(1:4) = 1; cf(19:23) = 1;out = zeros(size(s));for i=1:23,
  sf = cf(i) * filter(Bmat(i,:), Amat(i,:), s);out = out + sf;end
soundsc(out,Fs);
```
Na skutečném ekvalizéru jste ale zřejmě viděli nastavení v dB. Násobící koeficienty filtru se na hodnoty v dB přepočítají:

$$
cf_{dB} = 20\log_{10} cf,
$$

takže zpět:

$$
cf = 10^{\frac{cf_{dB}}{20}}
$$

Zkusíme nastavit kmitočtovou charakteristiku do pěkného "U":

```
cfdb = [10 8 6 4 2 0 -2 -4 -6 -8 -10 -8 -6 -4 -2 0 2 4 6 8 10 10 10];
cf = 10.^{\circ}(cfdb / 20)out = zeros(size(s));
for i=1:23,
 sf = cf(i) * filter(Bmat(i,:),Amat(i,:),s);out = out + sf;end
soundsc(out,Fs);
```
A nakonec můžeme zkusit něco jako wah-wah efekt - budeme modulovat střední frekvence na 3 Hz:

```
t = (0:(\text{length}(s)-1)) / Fs;
moduldB = 10 * cos (2 * pi * 3 * t);
modul = 10.^{\circ} (modul dB / 20);figure(6); plot(t,modul)
out = zeros(size(s));for i=1:23,
  sf = filter(Bmat(i,:),Amat(i,:),s);if (i>=7 & i<=18)
    out = out + modul .* sf;
  else
    out = out + sf;end
end
soundsc(out,Fs);
```
# **Úkoly**

- 1. Líbí se Vám výsledný zvuk po prostém rozkladu a složení? Odpovídá vybraný kus signálu (funkce vyber) originálu ?
- 2. Proč je zvuk po úpravách slabší? Prostudujte help k funkci soundsc.

### 4.3 Překvapení na konec – obdélníkový impuls

Na závěr vygenerujeme obdélník o délce 1 s a zkusíme jej rozložit a opět poskládat:

```
close all; % je dobre uklidit na obrazovce ...
so = zeros (1, 3*Fs); so(Fs:2*Fs) = 1;
to = (0:(3*Fs-1)) / Fs;
figure(7); subplot(211); plot(to,so);
out = zeros(size(so));for i=1:23,
  sf = filter(Bmat(i,:),Amat(i,:),so);out = out + sf;end
figure(7); subplot(212); plot(to,out);
```
# **Úkoly**

1. Co se to s obdélníkem stalo ? Proč ?